# **ПРИКЛАДНАЯ ПРОГРАММА ПЛАТЫ ПУЛЬТА МЕСТНОГО УПРАВЛЕНИЯ НАКОПИТЕЛЯ BMS HMI REV2**

Инструкция по установке программного обеспечения

## Оглавление

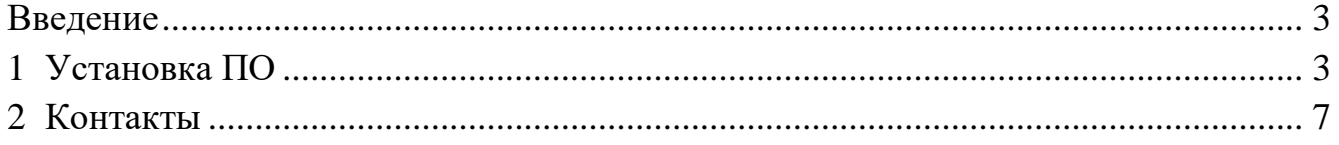

S

#### **Введение**

<span id="page-2-0"></span>Настоящая инструкция содержит сведения об установке и эксплуатации прикладной программы пульта местного управления накопителя Bms Hmi Rev2 (далее – ПО) и предназначена для использования в процессе производства модуля управления МУ-184 (далее – МУ).

#### <span id="page-2-1"></span>**1 Установка ПО**

1.1 Общие сведения

Первичная установка ПО осуществляется при изготовлении МУ на предприятии-изготовителе МУ.

1.2 Требования к персоналу

К работам по установке ПО допускаются сотрудники предприятияизготовителя МУ, прошедшие инструктаж по работе с электрооборудованием и имеющие III группу допуска по электробезопасности. Сотрудники, проводящие работы по установке ПО должны быть уверенными пользователями персонального компьютера (далее – ПК) и уметь пользоваться программамипереводчиками с английского языка (при необходимости).

1.3 Оборудование и материалы для первичной установки ПО

Для первичной установки ПО требуются:

 ПК под управлением операционной системы Windows (32- или 64-разрядной) версией не ранее 7;

программатор St-Link V2;

программа STM32 ST-LINK Utility;

 источник питания постоянного тока с выходным напряжением 24 В и допустимым током нагрузки не менее 1 А;

целевая плата RCU-1021-BP;

исполняемый файл ПО в формате Intel HEX (c расширением .hex);

 исполняемый файл загрузчика ПО для платы Bms Hmi Rev2 в формате Intel HEX (c расширением .hex);

 руководство пользователя UM1075 «ST-LINK/V2 in-circuit debugger/programmer for STM8 and STM32» (далее – UM1075);

 руководство пользователя UM0892 «STM32 ST-LINK utility soft-ware description», (далее – UM0892).

Примечание – Программа STM32 ST-LINK Utility с необходимыми драйверами, а также руководства пользователя UM1075, UM0892 доступны для скачивания с сайта производителя микросхем STM32 [\(https://www.st.com\)](https://www.st.com/).

1.4 Подготовка к установке ПО

Для установки ПО необходимо собрать стенд в соответствии со схемой (см. рисунок 1). Подключение оборудования к целевой плате осуществляется в соответствии с рисунком 2. Программа STM32 ST-LINK Utility должна быть предварительно установлена на ПК в соответствии с руководством UM0892, раздел 1. Подключение программатора к разъему программирования целевой платы осуществляется в соответствии со схемой (рисунок 3). Исходное состояние оборудования: ПК включен, источник питания выключен.

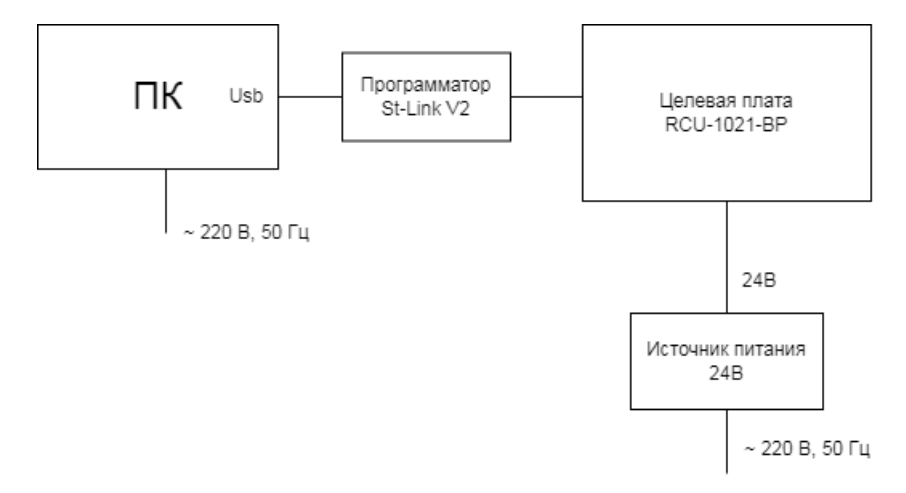

Рисунок 1 – Схема стенда для установки ПО

S

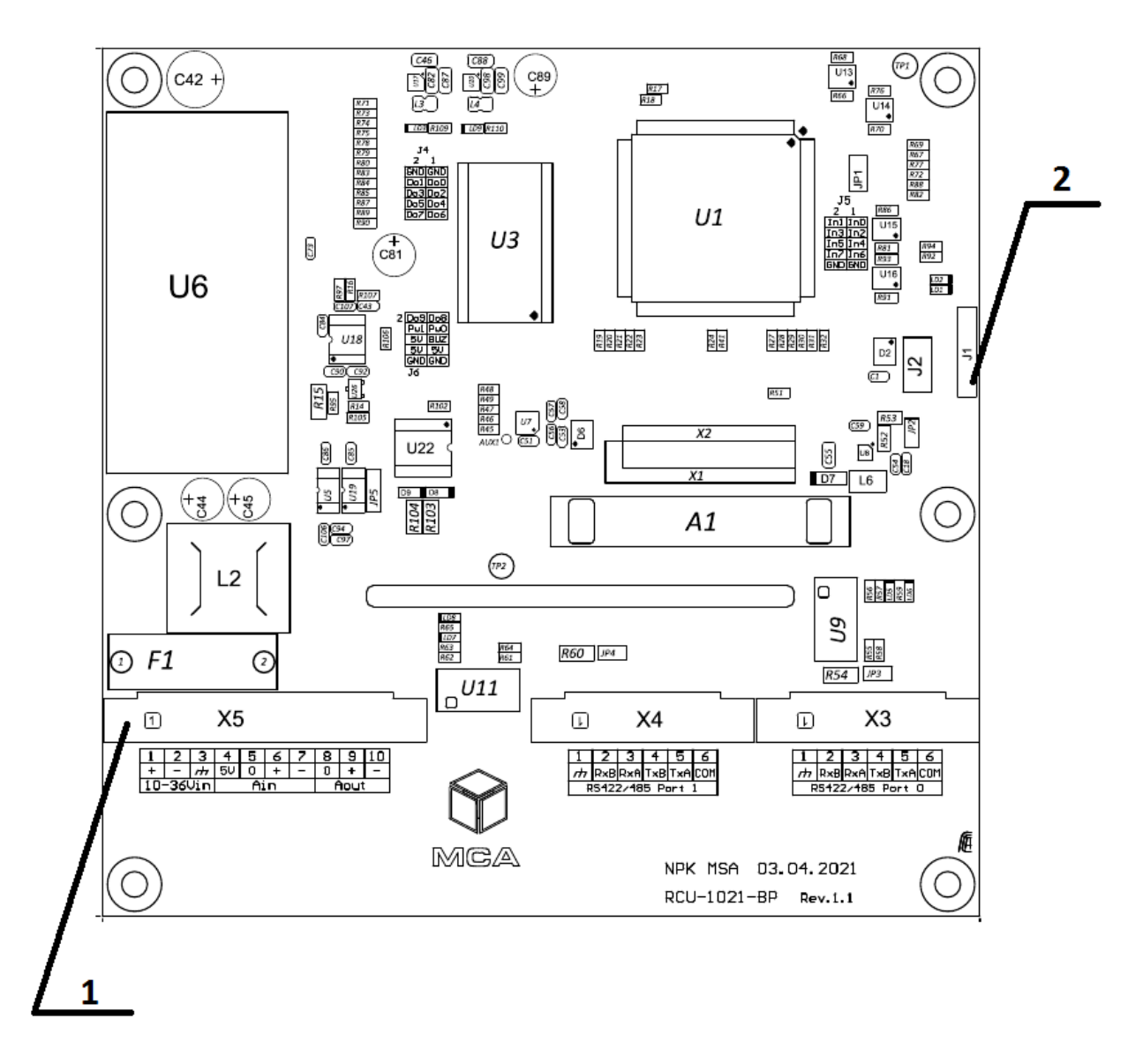

# Рисунок 2 – Целевая плата RCU-1021-BP *1 – Разъем питания 2 – Разъем программирования*

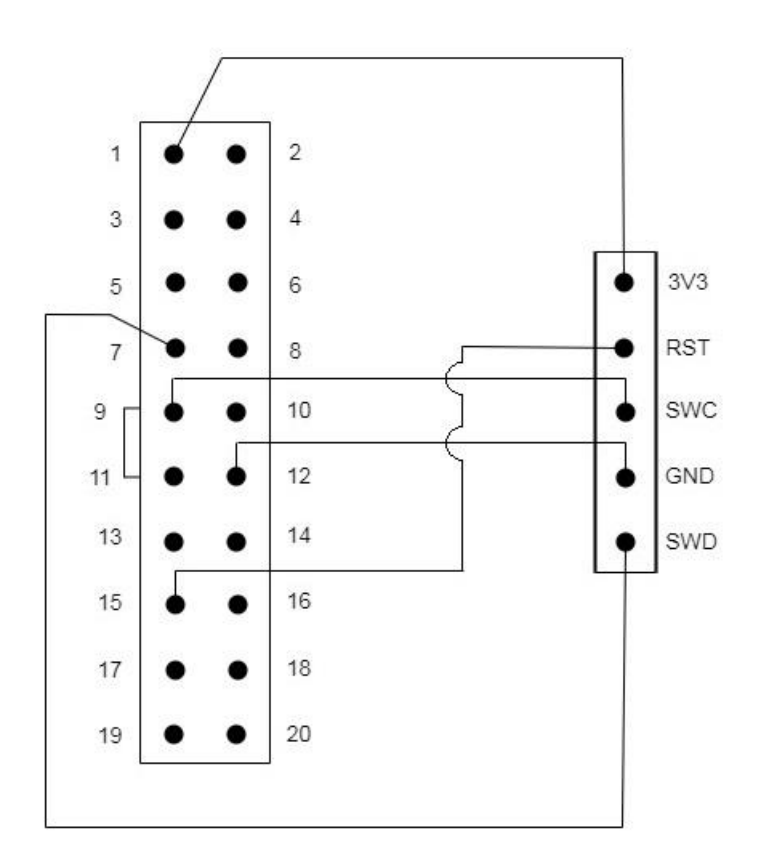

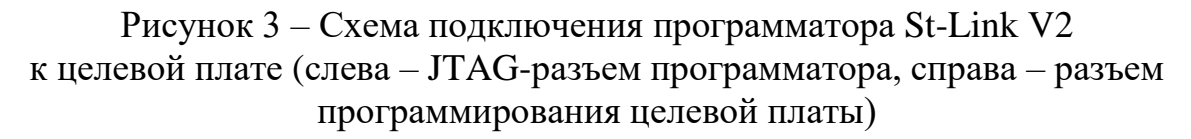

1.5 Установка ПО

а) Включить источник питания и проконтролировать свечение светодиодов «5V, 3.3V» на целевой плате.

б) На ПК запустить программу STM32 ST-LINK Utility.

в) В соответствии с руководством UM0892, раздел 3, произвести программирование целевой платы, обязательно соблюдая порядок загрузки файлов: сначала загрузить файл загрузчика ПО, затем файл прикладной программы.

г) После программирования целевой платы файлами загрузчика ПО и прикладной программы, выключить и включить источник питания.

д) Проконтролировать загрузку изображения на встроенном сенсорном дисплее платы, что свидетельствует об успешном запуске прикладной программы

е) Выключить источник питания.

S

### <span id="page-6-0"></span>**2 Контакты**

ООО «Юнисофтвер»

192174, Россия, г. Санкт-Петербург, вн. тер. г. муниципальный округ Обуховский, ул. Кибальчича, д. 28Х, пом. 8Н.

тел: + 7 (812) 602-02-64, 8 (800) 100-67-19

факс: +7 (812) 362-76-36

e-mail: [info@msa-soft.ru](mailto:info@msa-soft.ru)